# **Gyári beállítások visszaállítása**

A WiFi-kapcsolat törléséhez és a gyári beállítások visszaállításához kapcsolja ki, majd kapcsolja be újra a fűtőpanelt, közvetlenül utána pedig nyomia meg a – és a **Ú** gombokat! Amikor a "RE" felirat megjelenik a kijelzőn, kapcsolja ki, majd kapcsolja be újra a készüléket!

## **Biztonsági előírás**

A fűtőpanel felülete üzem közben felmelegszik, ezért annak letakarása bármilyen anyaggal szigorúan tilos!

# **Márkaképviselet**

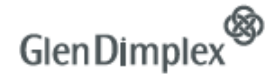

Magyar-Norvég Kft. – 1148 Budapest, Nagy Lajos király útja 81. Telefon: 06-1-363-3058 E-mail: info@glendimplex.hu

# **Dimplex ECU-2Rw**

Digitális termosztát WiFi-vel

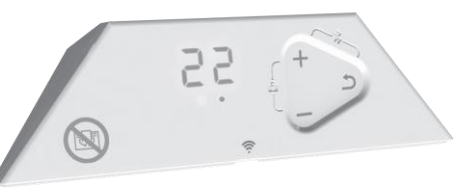

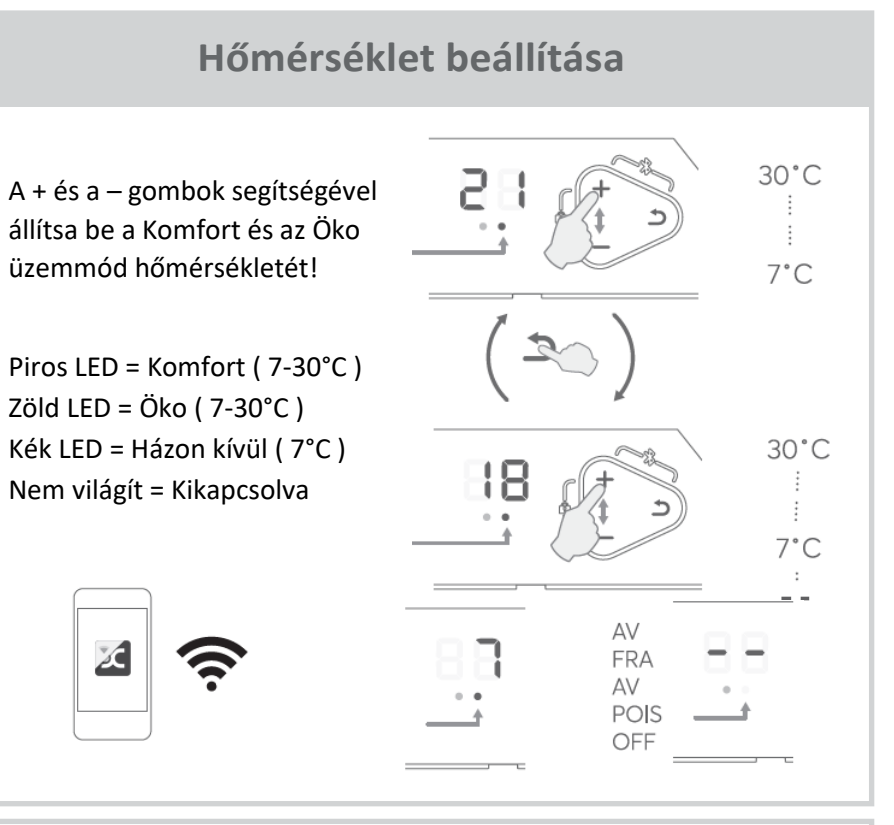

Amikor a bal oldali LED sárgán világít, a fűtőpanel éppen fűt. Ha a LED nem világít, a fűtőpanel készenléti állapotban van.

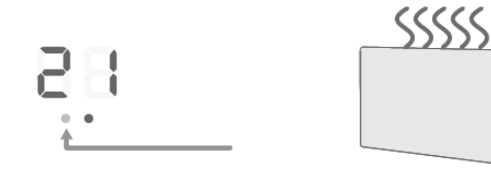

### **Dimplex Capa - Mobilalkalmazás Üzemmódok felülírása**

Töltse le az alkalmazást okostelefonjára vagy tabletjére, majd kövesse a kijelzőn megjelenő instrukciókat!

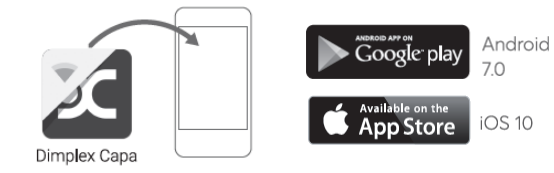

A fűtőpanel hozzáadásához nyomja meg

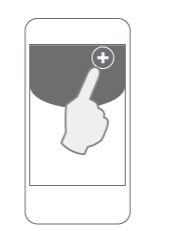

a + gombot az alkalmazás főképernyőjén!

A termékazonosító és a PIN kód a készülék hátulján található.

A Bluetooth aktiválásához nyomja meg egyidejűleg a + és a ↺ gombokat!

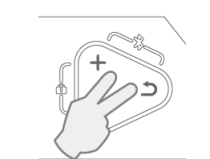

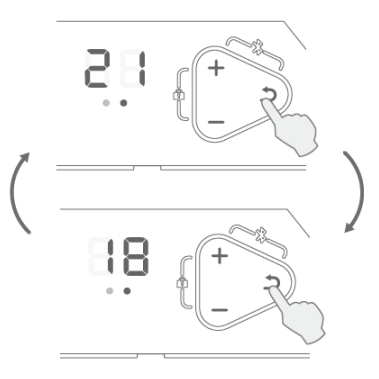

A ↺ gomb megnyomásával Komfortról Öko üzemmódra válthat, majd a ↺ gomb ismételt megnyomásával visszaválthat Ökóról Komfortra.

A felülírás automatikusan törlődik a következő programváltás során, de legkésőbb 00.00 órakor. (A helyes időbeállításhoz WiFi-kapcsolat szükséges.) Ha a piros/zöld fény villog, a panel felülírásmódban van.

## **Billentyűzár-funkció**

A billentyűzár aktiválásához és feloldásához nyomja meg egyszerre a + és a – gombokat!

Lc – Lock – Gombok lezárva OP – Open – Gombok feloldva

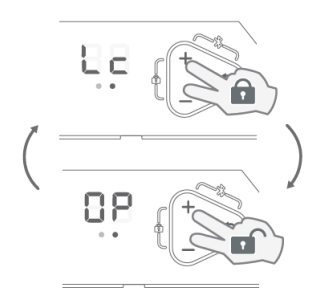